# KIERTOTALOUDEN EDISTÄMINEN

Syysilmoituksessa ilmoitetaan alat, joille on levitetty lantaa tai lannoitteita 1.4.–31.10. välisenä aikana multaavilla tai sijoittavilla laitteilla • **KIERTOTALOUDEN EDISTAMINEN**<br>• Syysilmoituksessa ilmoitetaan alat, joille on levitetty lantaa<br>• tai lannoitteita 1.4.–31.10. välisenä aikana multaavilla tai<br>• vähintään 15 m3 hehtaarille (nestemäiset aineet)<br>• vähintään

- vähintään 15 m3 hehtaarille (nestemäiset aineet)
- 
- vähintään 5 m3 hehtaarille (aineet, joiden fosforipitoisuus on vähintään 3 kg/m3).

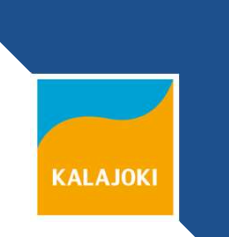

# KIERTOTALOUDEN EDISTÄMINEN

- Levitysalat ilmoitetaan Vipu-palvelussa toimenpidelohkona
- Ilmoitetaan koko peruslohko tai piirretään erillisenä toimenpidelohkona kartalle
- Samalle toimenpidelohkolle voi ilmoittaa vain yhtä kolmesta edellä mainitusta aineesta, jota on levitetty alalle vähimmäismäärä.
- Jos lannoitetta ei ole levitetty, alaa ei tarvitse ilmoittaa
- Maksetaan enintään 80 % korvauskelpoisesta alasta

# EI MAKSET KORVAUSTA

- ympäristökorvauksen suojavyöhyke, ekojärjestelmätuen luonnonhoitonurmi, ekojärjestelmätuen viherlannoitusnurmi ja suojakaista.
- alat, joilta olet perunut tuen vaihtamalla kasvulohkon kasviksi Tuen peruminen

- alat, joilla ei ole havaittu maataloustoimintaa
- kaltevat alat (kaltevuus vähintään 15 %), joille olet sijoittanut nestemäistä ainetta.
- alat, joille on ilmoitettu tai joilla on todettu kasvi Viljelemätön.

# MITA ILMOITETAAN? **FÄ ILMOITETAAN?**<br>• lanta- tai lannoitelaji<br>• kuiva-ainepitoisuus % (kiinteät aineet)

- 
- 
- Levitysmäärä
- levityspäivämäärä
- levityskaluston tiedot (nestemäiset aineet)
- Oman tilan ulkopuolelta vastaanotettu lanta tai lannoite
	- Lomake 469L Ilmoitus lannoitteen luovuttamisesta tai muu vastaava liite.

# KIERTOTALOUDEN EDISTÄMINEN

- Vain biokaasulaitoksen kautta kierrätetty oman tilan kuivalanta kelpaa korvaukseen.
- Samanaikaisesti ei voi sekä luovuttaa että vastaanottaa muita kuin biokaasulaitoksen kautta kierrätettyjä orgaanisia aineita.
- Liitteeksi ravinneanalyysi, jos pellolle on levitetty kiinteää ainetta tai korkean fosforipitoisuuden ainetta, täytyy olla tieto aineen kuiva-ainepitoisuudesta.

#### Ensin voidaan valita ryhmätallennus. Tämän voi myös peruuttaa, jos haluaa käydä lohkot yksitellen läpi.

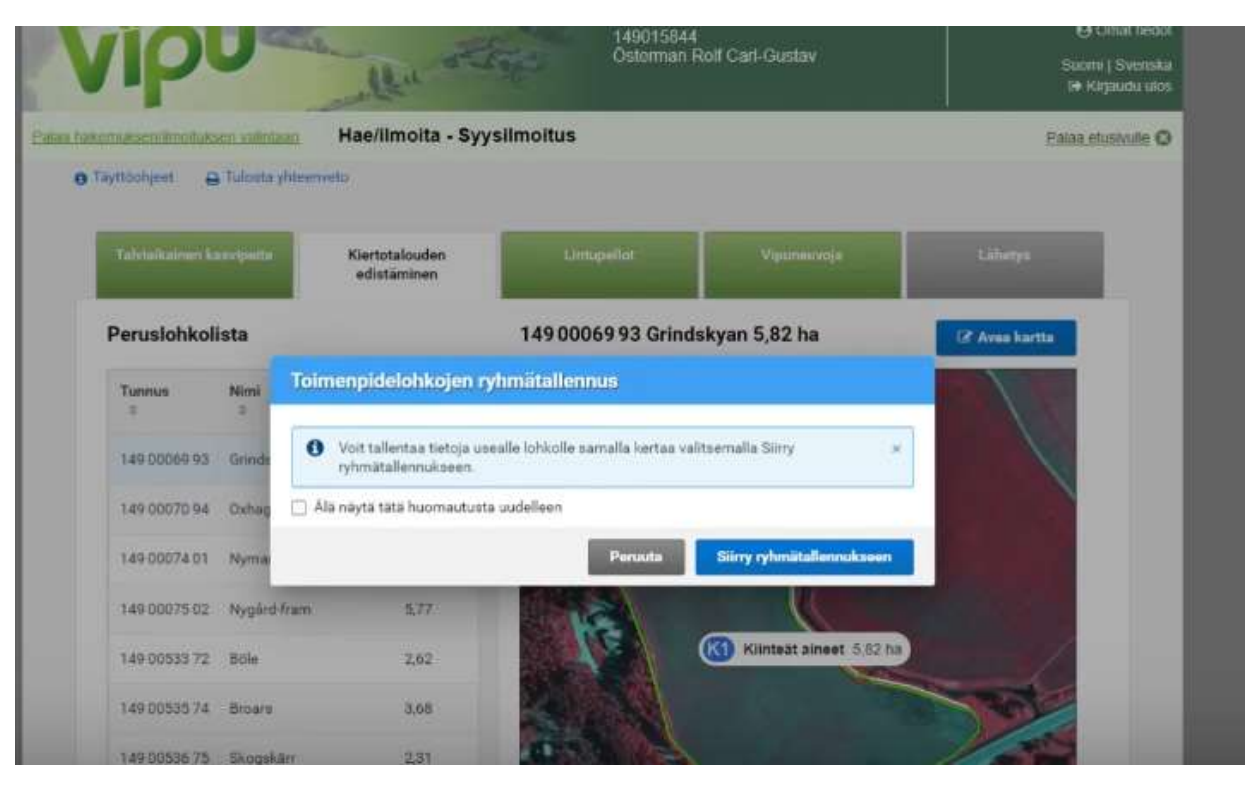

# Lohkolistalla ovat kaikki lohkot, paitsi<br>luonnonhoitonurmet, suojavyöhykkeet ja Lohkolistalla ovat kaikki lohkot, paitsi<br>luonnonhoitonurmet, suojavyöhykkeet ja<br>viherlannoitusnurmet. viherlannoitusnurmet.

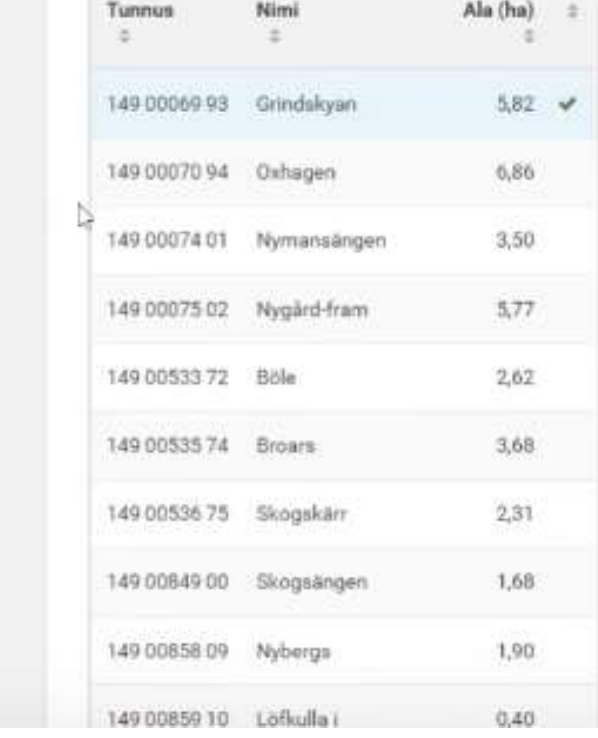

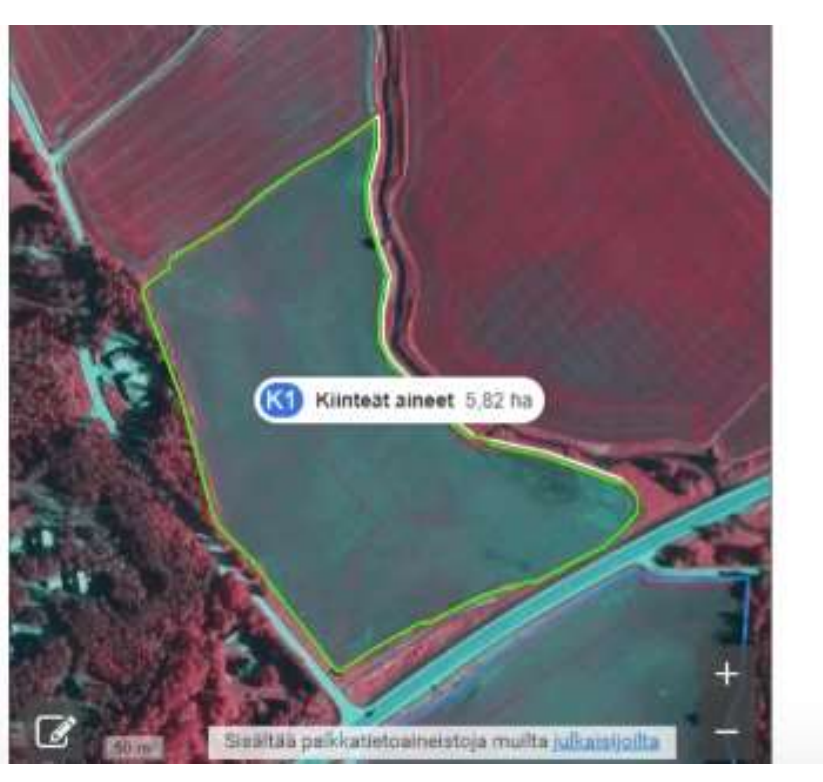

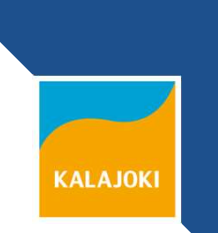

**KALAJOKI** 

# Koko lohkolle lisätään toimenpide<br>valitsemalla vasemmalta alhaalta Koko lohkolle lisätään toimenpide<br>valitsemalla vasemmalta alhaalta<br>sininen painike "lisää uusi Koko lohkolle lisätään toimenpic<br>valitsemalla vasemmalta alhaalta<br>sininen painike "lisää uusi<br>toimenpidelohko" toimenpidelohko"

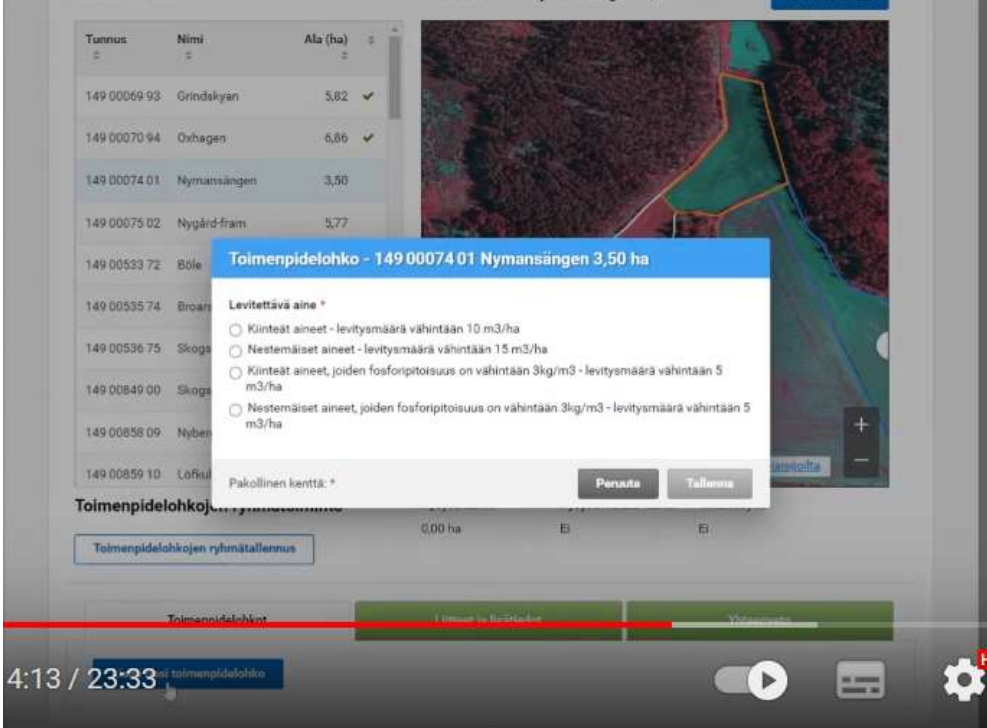

# Lisätään mitä ainetta on levitetty ja Lisätään mitä ainetta on levite<br>painetaan "uusi levityskerta"<br>————————————————————

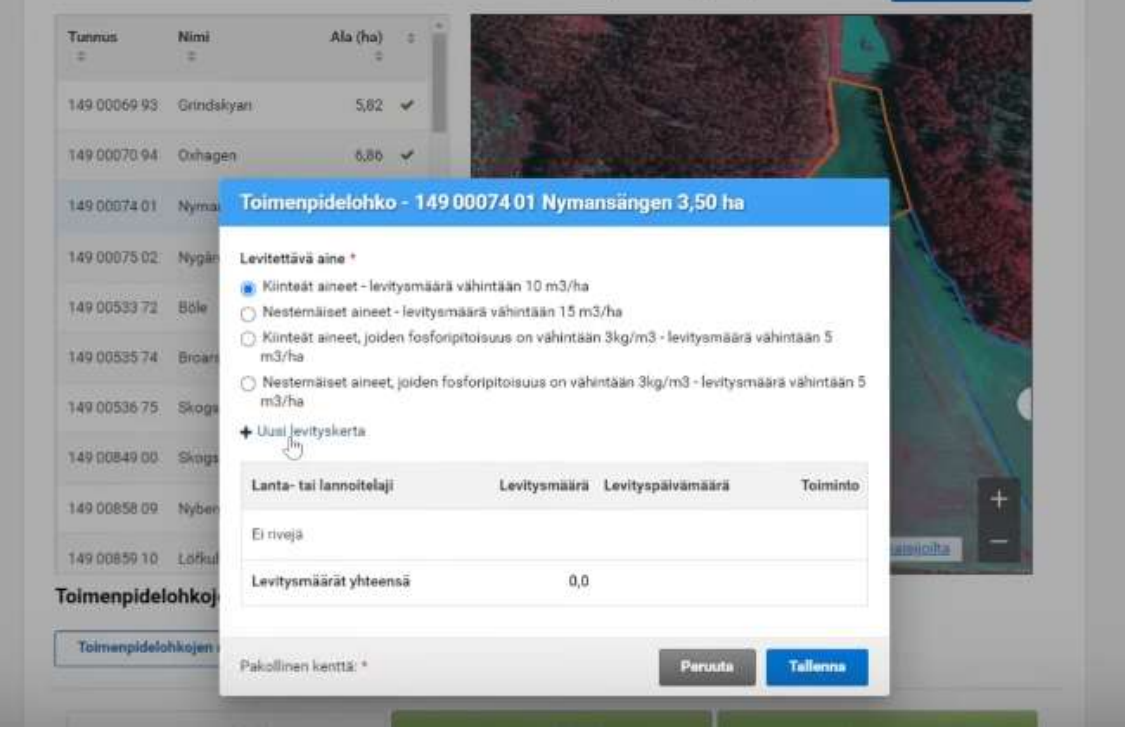

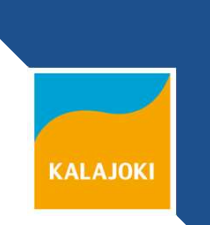

#### Jos levityskertoja on useita, ne lisätään yksitellen toimenpidelohkolle. Paina tallenna.

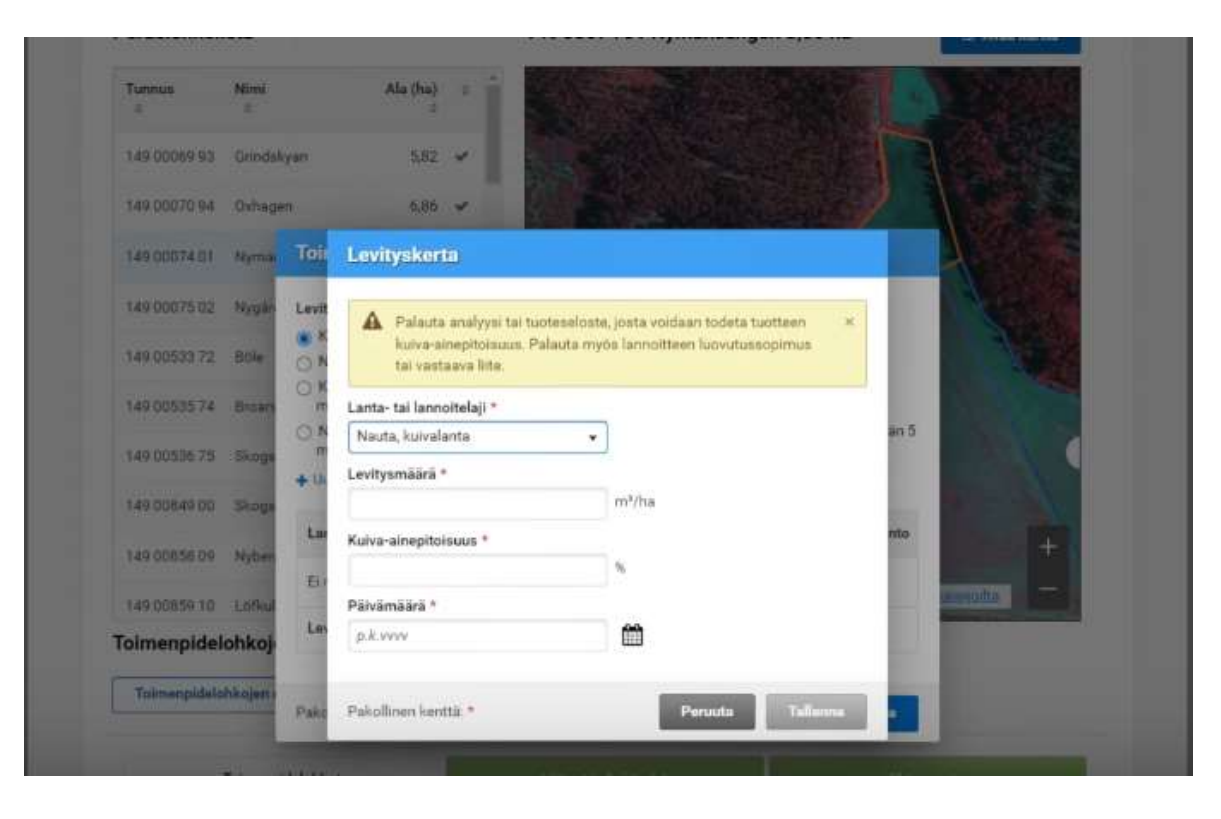

#### Levityskertaa pääsee muokkaamaan alhaalta valitsemalla "muokkaa toimenpidelohkoa". Kartan alaosassa on kynän kuva, josta saa avattua kartan toimenpidelohkon muokkaamista varten.

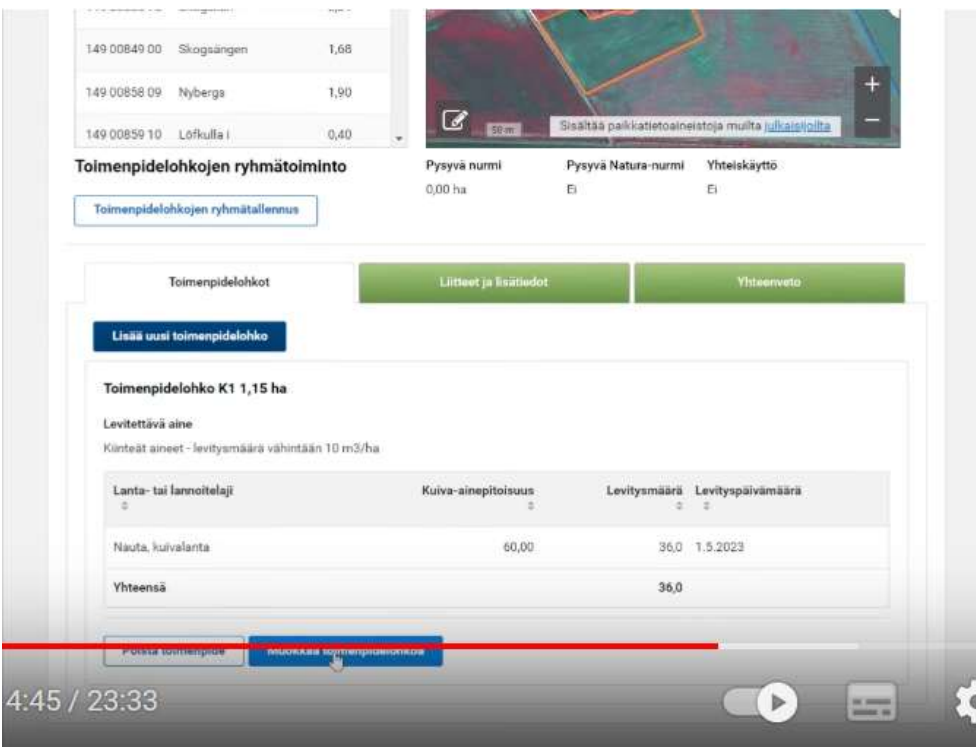

#### Jos lantaa on levitetty vain osalle lohkon pintaalaa, se jaetaan osiin samoin kuten kasvulohkot peltotukien haussa.

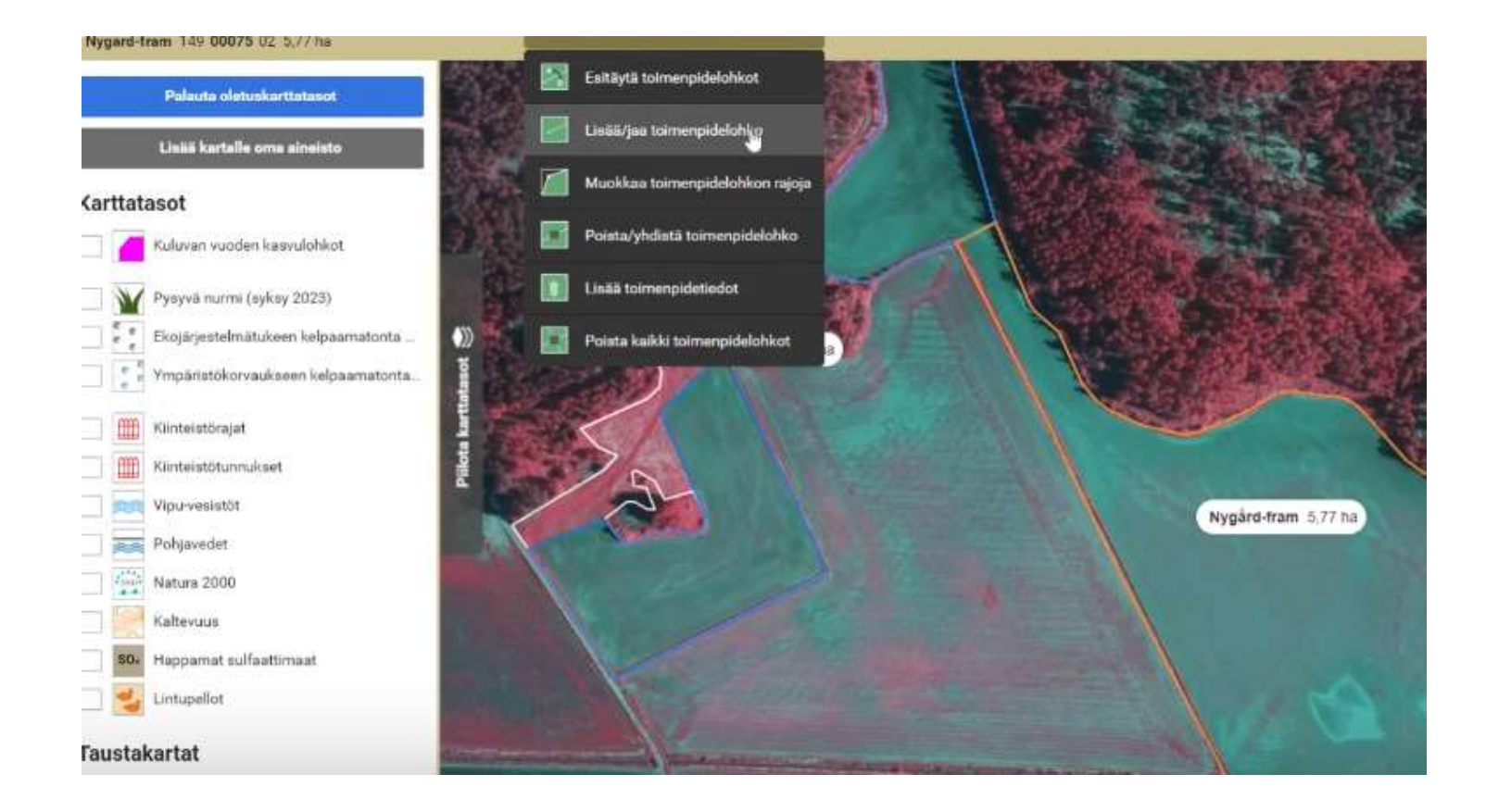

#### Toimenpidelohkoille lisätään levitetty lantalaji, jonka jälkeen kartta suljetaan. Peruslohkolistalta pääsee muokkaamaan levityskertoja.

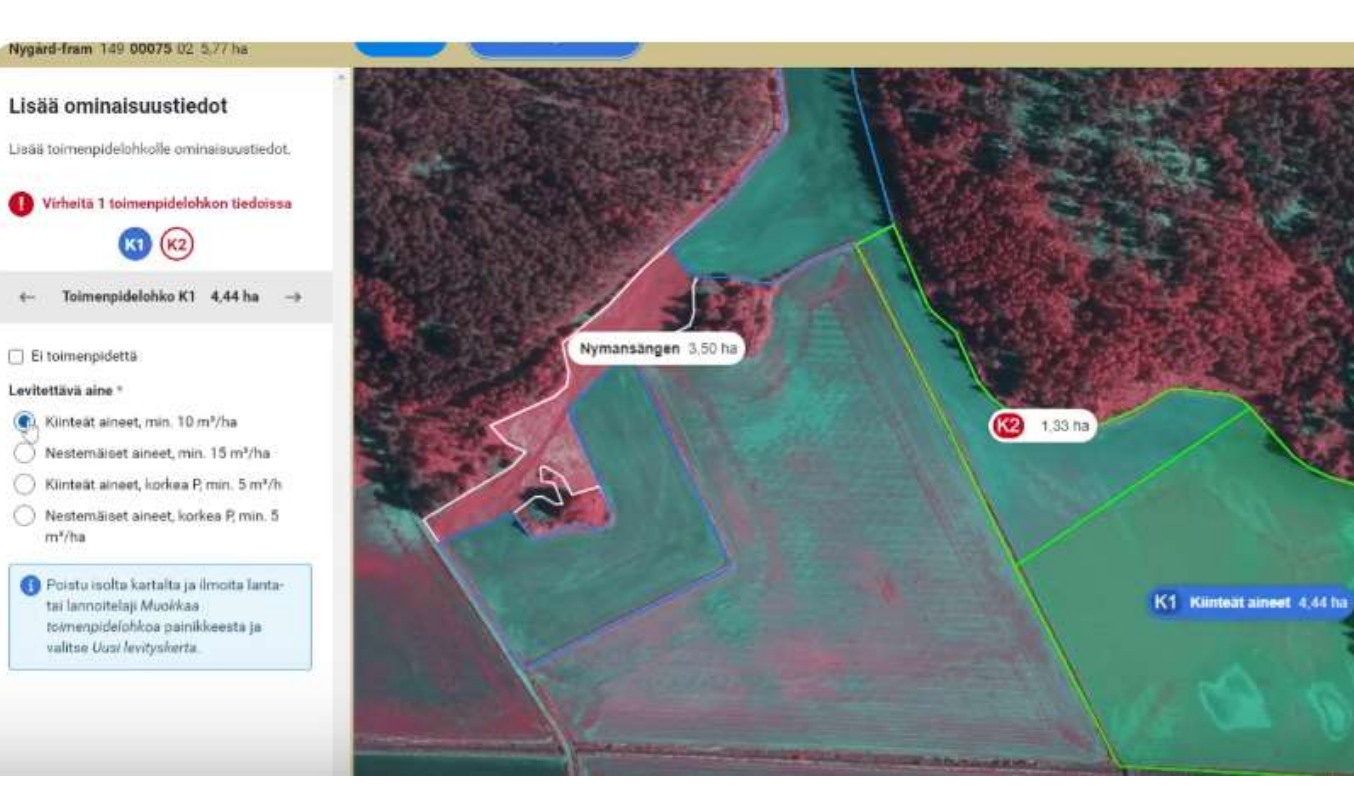

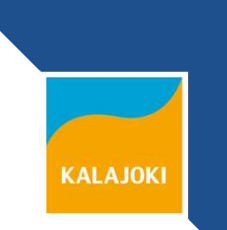

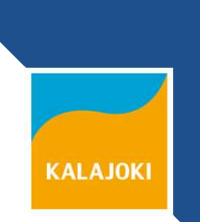

#### Liitteet ja lisätiedot –välilehdellä voi lisätä 469Llomakkeet ym. Tarpeelliset lisätiedot.

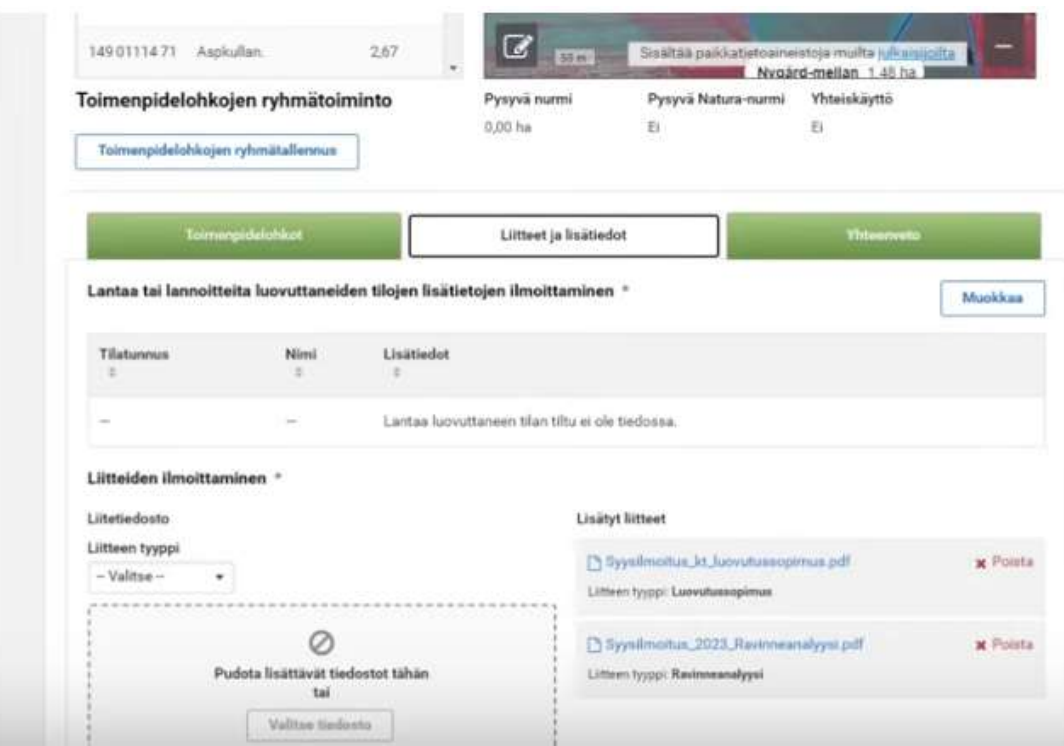

KALAJOKI

#### Yhteenveto-välilehdeltä löytyvät kaikki ilmoitetut tiedot.

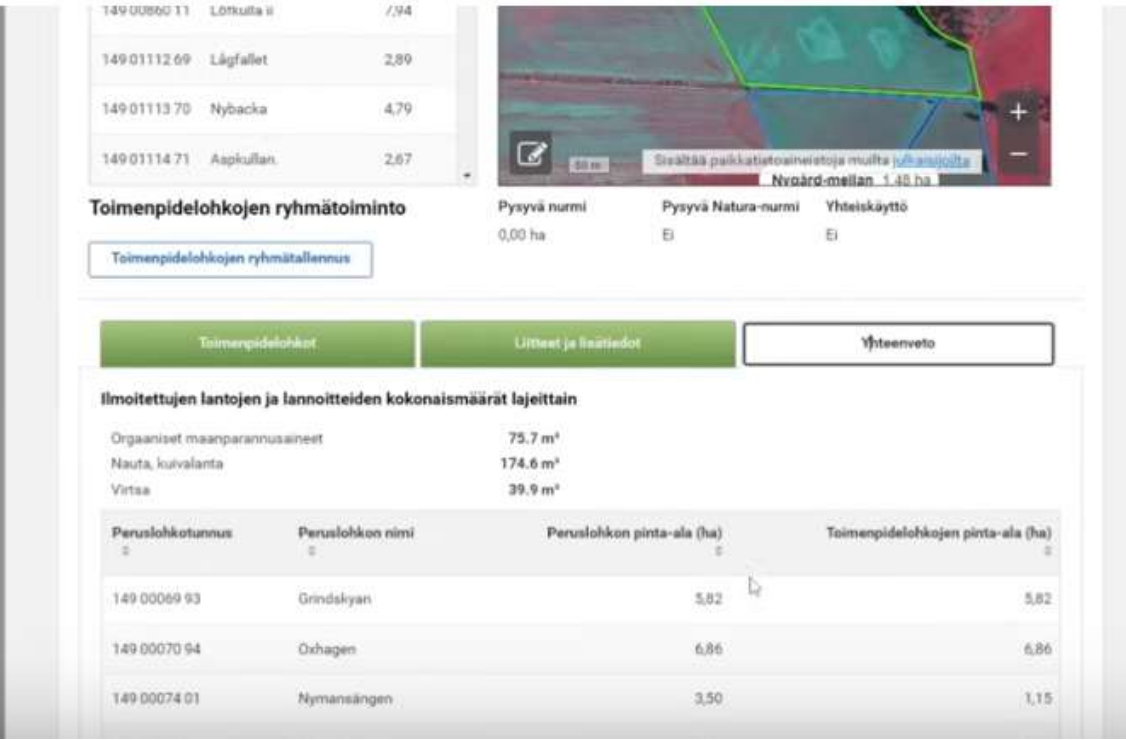

## KÄYTETYT KASVINSUOJELUAINEET

- Syysilmoituksessa ilmoitetaan käytetyt kasvinsuojeluaineet seuraavilta aloilta kasvulohkokohtaisesti:
	- luomusitoumukselle ilmoitettu pinta-ala
	- ympäristösitoumuksen puutarhakasvien vaihtoehtoisen kasvinsuojelu -toimenpiteeseen ilmoitettu pinta-ala
- Vaatimus perustuu Euroopan unionin lainsäädäntöön ja koskee toimenpiteitä, joiden on ehtona kasvinsuojeluaineiden kestävä käyttö tai käytön vähentäminen.

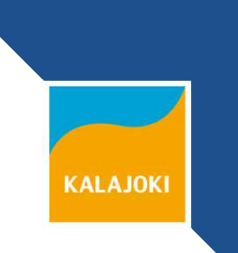

# KÄYTETYT KASVINSUOJELUAINEET

- Tiedot käytetyistä kasvinsuojeluaineista ilmoitetaan sille kasvulohkolle, jolle ainetta on käytetty. Kasvulohkojen aloja ei tarvitse piirtää.
	- valmisteen nimi
	- annoksen suuruus lohkolla ja yksikkö
	- käyttöaika
- Vaikka ei olisi käytetty kasvinsuojeluaineita, syysilmoitus tehdään silti Käytetyt kasvinsuojeluaineet –välilehdellä.

Jos kasvinsuojeluaineita ei ole käytetty, asia kuitataan valitsemalla "ei" ja painetaan tallenna-painiketta. Valitsemalla kyllä, lohkoille pääsee ilmoittamaan toimenpiteen valitsemalla alhaalta oikealta "lisää uusi valmiste"

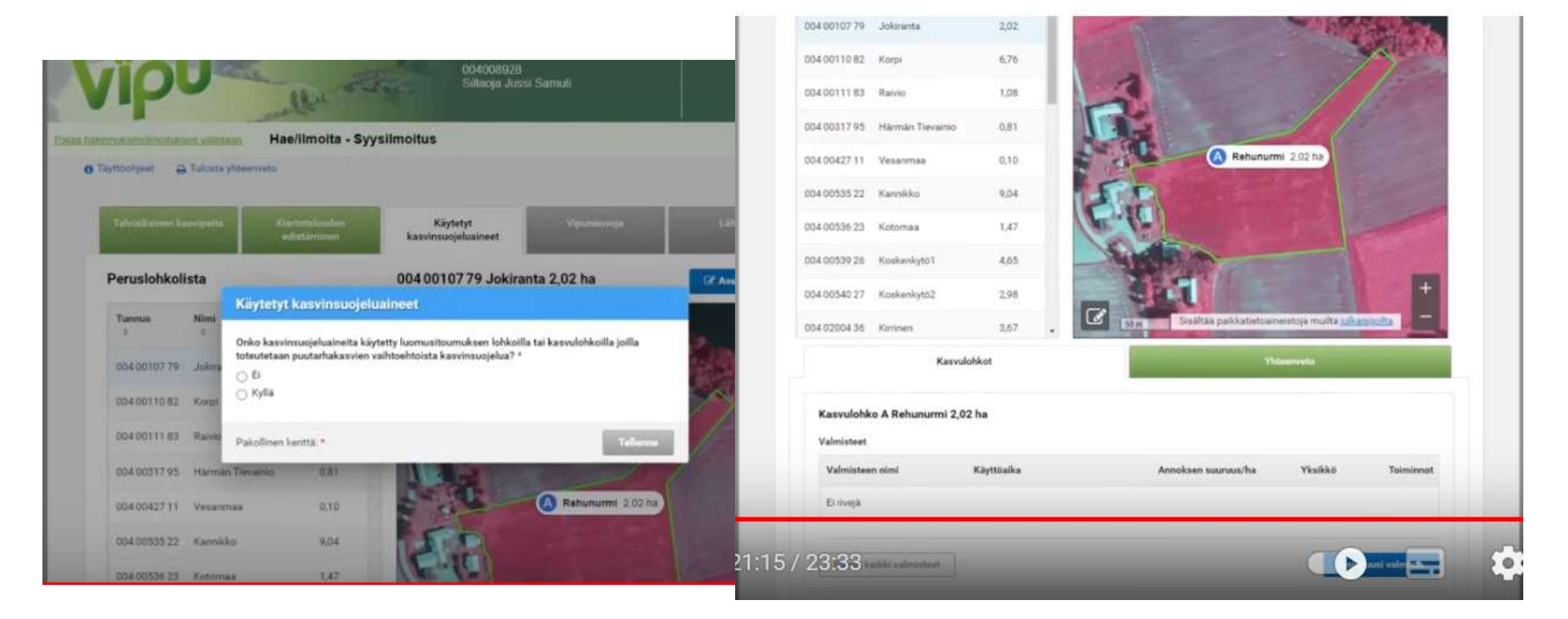

#### Lisätään tarvittavat valmisteet, annoksen suuruus ja käyttöaika ja tallennetaan tiedot.

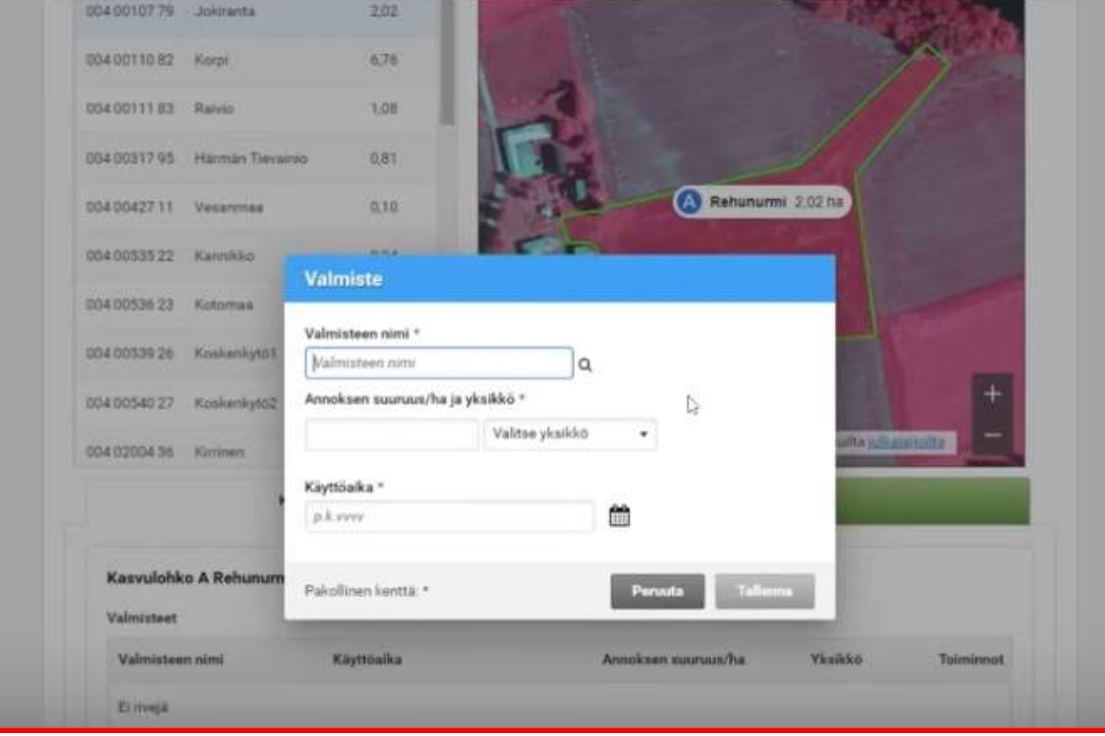

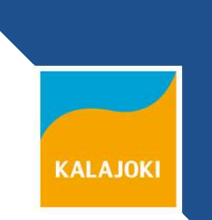

## LINTUPELLOT

• Ala, jota linnut ovat käyttäneet laajamittaiseen levähdykseen ja ravinnonhankintaan tai jota linnut ovat muuten hyödyntäneet

- Koko peruslohko tai kartalle piirretty erillinen toimenpidelohko
- Vain niille peruslohkoille, jotka on ilmoittanut toimenpiteeseen peltotukien haussa

## LINTUPELLOT

- Liitteeksi kuvankaappauksena Vipu-mobiililla otettu kuva, jossa näkyvät peltoalue ja kuvan sijaintitiedot
- Muulla välineellä otettu kuva kelpaa, jos kuvan ottaminen Vipu-mobiililla ei ole ollut mahdollista. Viranomaisen dokumentit ovat myös ok.

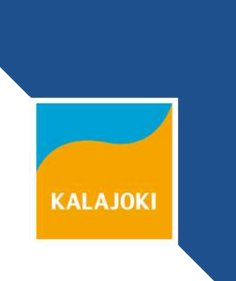

### LINTUPELLOT

- Korvausta ei voi saada:
	- Alalle, jolle on saatu korvausta rauhoitettujen eläinten aiheuttamista viljelysvahingoista

- Alalta, jolta on tuki peruttu vaihtamalla kasvi Tuen peruminen
- Alalta, jolla ei ole havaittu maataloustoimintaa
- Alalta, jolle on ilmoitettu tai jolla on todettu kasvi Viljelemätön.

#### Lintupellot-välilehdellä ei ole ryhmätallennusvaihtoehtoa. Listalla ovat peltotukien haussa toimenpiteelle valitut lohkot.

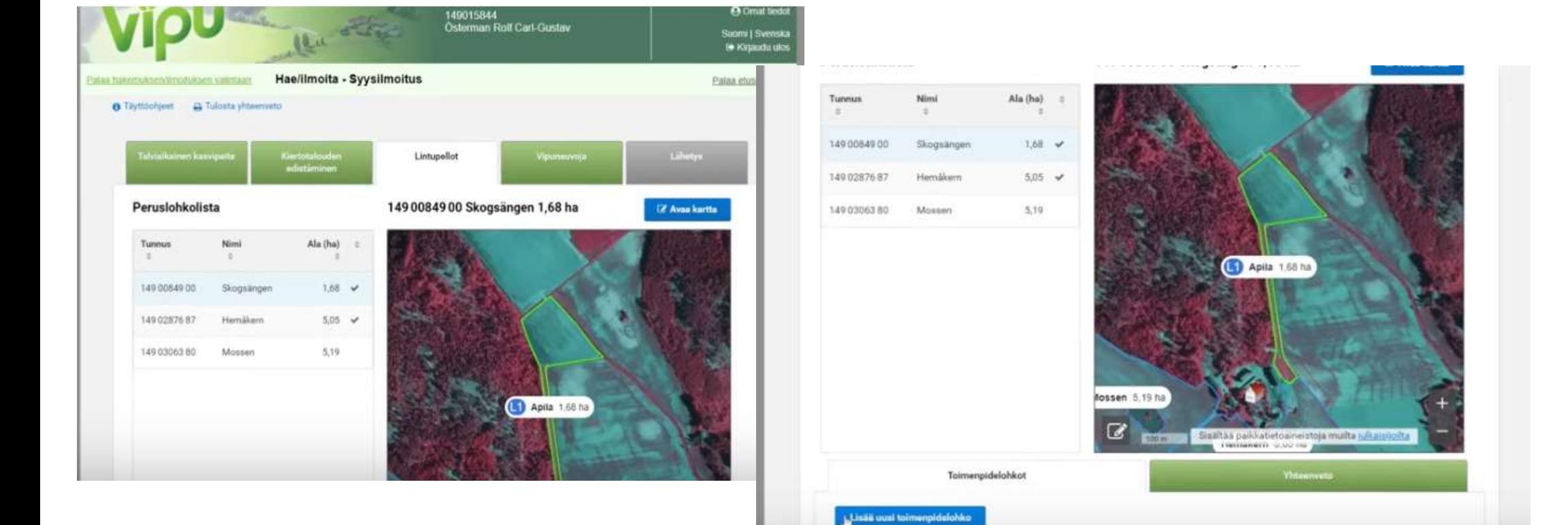

#### Toimenpidelohkolle lisätään liite, esimerkiksi viranomaisen asiakirja tai kuva Vipu-mobiilista.

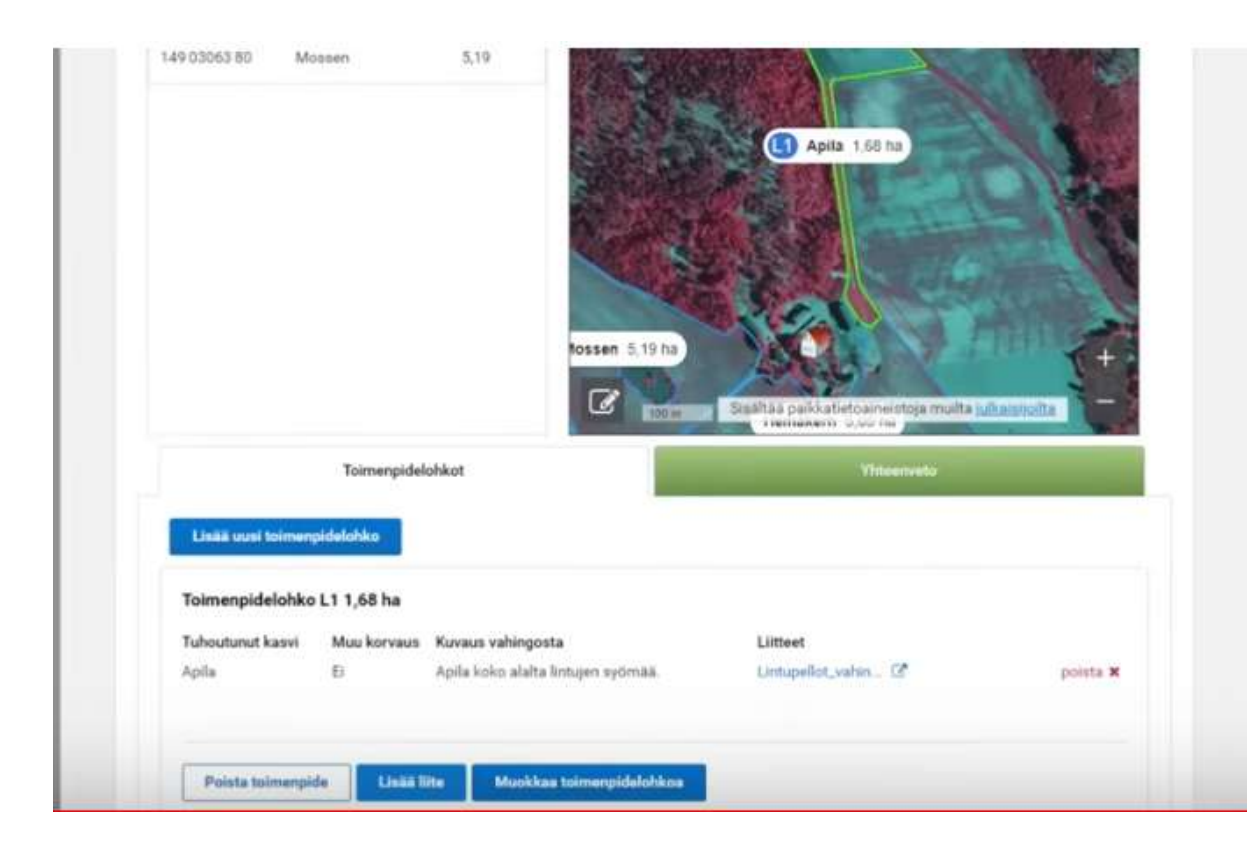

Vipuneuvojasta näkyy yhteenveto sekä huomautukset. Näkyvissä on myös laskelma ehdollisuuden talviaikaisen kasvipeitteisyyden laskelmasta.

#### https://www.youtube.com/watch?v=WTbeGQumU0w

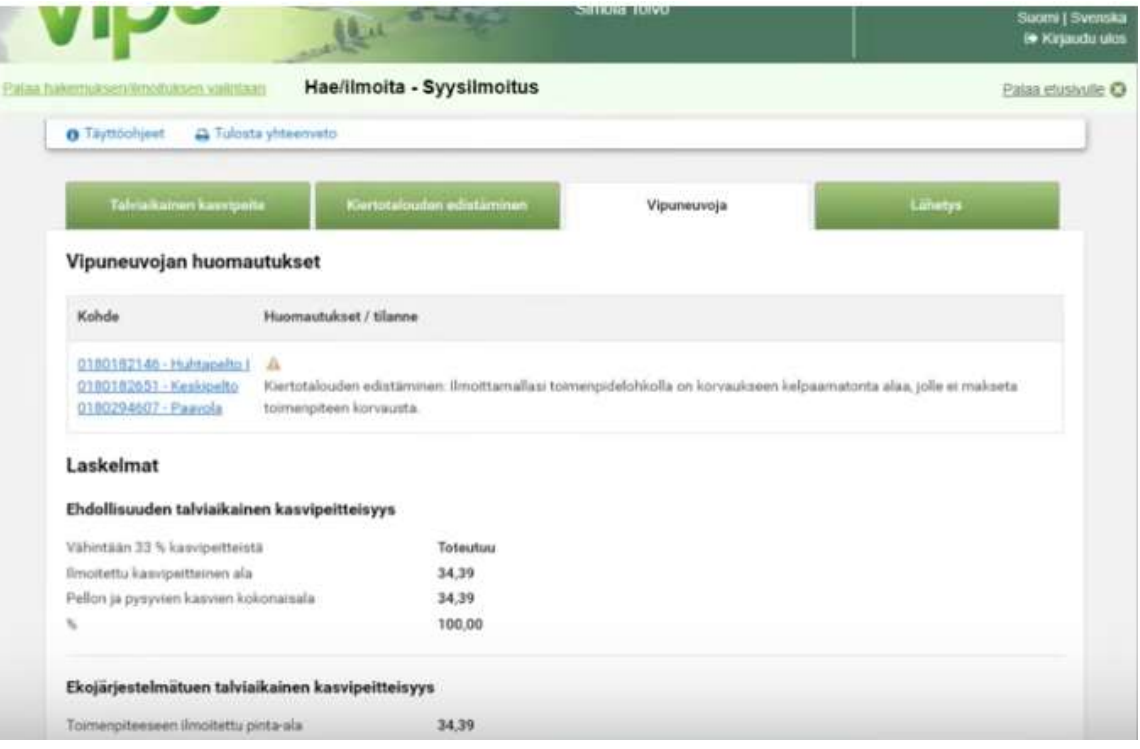

#### YHTEENVETO JA LÄHETYS Lähetyspainike aktivoituu, kun sähköpostiosoite on syötetty. Tulosta yhteenveto –painikkeesta

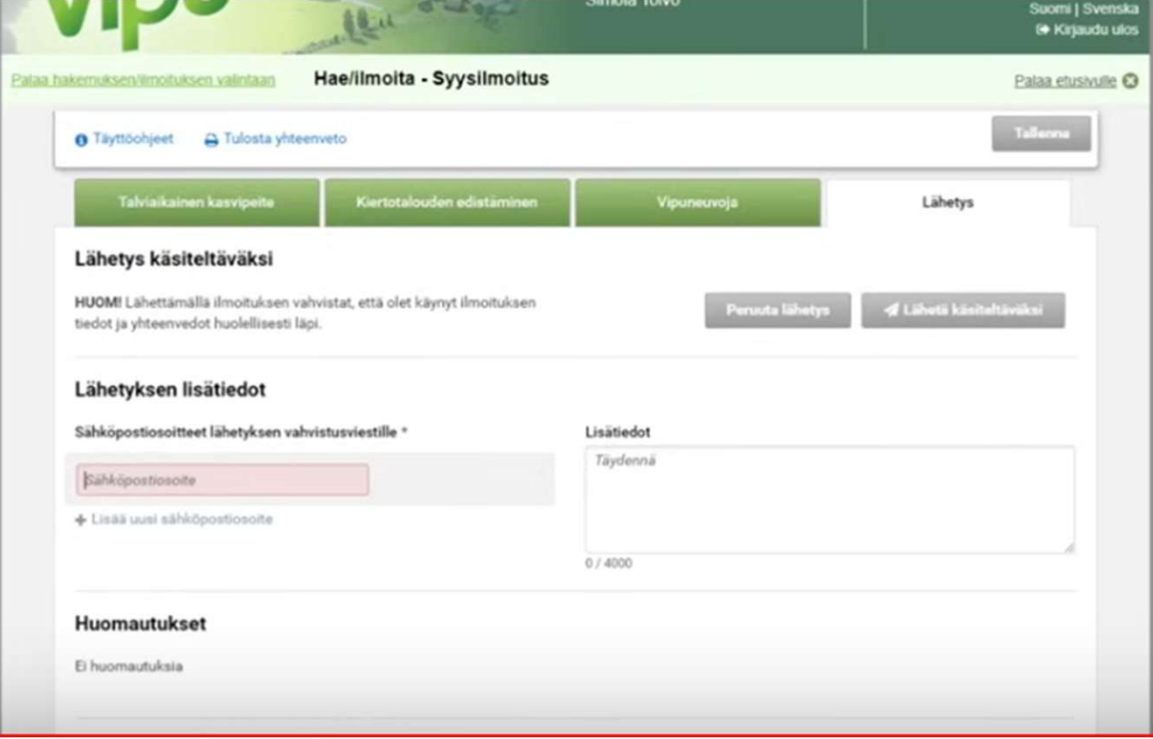

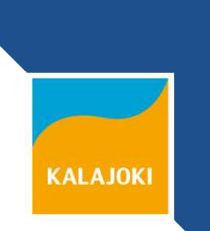

# Linkkejä tueksi

• https://www.ruokavirasto.fi/tuet/maatalous /oppaat/hakuoppaat/hakuoppaat/syysilmoit us/syysilmoitus-2023/

**KALAJOKI** 

• https://www.ruokavirasto.fi/tuet/maatalous /hakuoppaat-ja-ohjeet-viljelijoille/